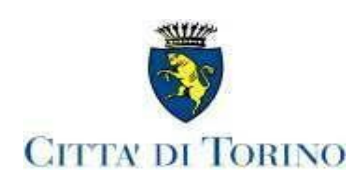

### DIPARTIMENTO SERVIZI EDUCATIVI DIVISIONE AMMINISTRATIVA, CONCILIAZIONE DEI TEMPI E DELLE FAMIGLIE Unità operativa ristorazione scolastica ed educazione alimentare Ufficio controllo ristorazione scolastica menu e diete

Partenza: AOO 044, N. Prot. 00018277 del 21/05/2024

Partenza: AOO 044, N. Prot. 00018277 del 21/05/2024

Prot. n. 70. Torino, 21/5/2024

Alle/Ai Dirigenti scolastici delle Scuole statali dell'infanzia, primaria e secondaria di primo grado

Alle/Agli R.P. Alle/Agli Econome/i dei Nidi e delle Scuole dell'infanzia comunali

LORO SEDI

Ai genitori

**OGGETTO:** richiesta di attivazione, di rinnovo, di variazione e di sospensione delle diete speciali per patologie alimentari e dei menu alternativi per l'anno scolastico 2024-2025.

La presente comunicazione indica come richiedere l'attivazione, il rinnovo, la variazione e la sospensione delle diete speciali per patologie alimentari (allergie e intolleranze) per le bambine/i che frequentano i nidi d'infanzia comunali, le scuole dell'infanzia comunali e statali, le scuole primarie e le scuole secondarie di primo grado cittadine e che usufruiscono del servizio di ristorazione scolastica per l'anno scolastico 2024-2025.

La documentazione deve essere inviata entro il 15 luglio 2024. Le richieste successive saranno ugualmente ricevute e soddisfatte, ma senza garanzia dei tempi di risposta, determinati dalla congestione delle domande tardive.

# **1) Procedura per richiedere l'attivazione, il rinnovo, la variazione e la sospensione di una dieta speciale per patologia**

**A partire da venerdì 24 maggio p.v.**, per richiedere l'attivazione, il rinnovo, la variazione e la sospensione di una dieta speciale per patologia alimentare è necessario sottoscrivere il modulo online accedendo alla piattaforma Torinofacile tramite credenziali SPID ([www.spid.gov.it\)](http://www.spid.gov.it/) o CIE (Carta d'identità elettronica).

Per attivare, variare, rinnovare o sospendere una dieta speciale per patologia si rimanda al seguente link di Torinofacile: *<https://servizi.torinofacile.it/info/servizi-educativi>*, cliccando nel box "Diete speciali per patologie".

**Venerdì 24 maggio p.v.** si procederà con l'invio ai destinatari della presente circolare delle istruzioni operative per accedere al servizio.

### **Certificazione medica**

Il richiedente deve allegare alla domanda online la certificazione medica, utilizzando gli allegati predisposti dalla Regione Piemonte di seguito elencati, che devono essere compilati dal medico pediatra o dal medico di medicina generale del SSN. I modelli sono disponibili sul sito web della Regione Piemonte:

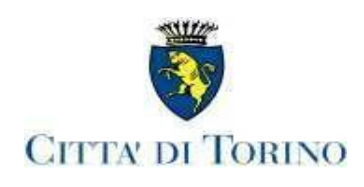

*<https://www.regione.piemonte.it/web/temi/sanita/sostegno-alle-cure/mense-scolastiche-richieste-per-diete-speciali>* nell'ambito della ristorazione scolastica per:

- allergie alimentari (latte vaccino, uovo, proteine del frumento e di tutti i cereali che possano contenere proteine analoghe dal punto di vista allergenico, pesce, soia, frutta secca, kiwi, altri allergeni alimentari …);

- intolleranze alimentari (malattia celiaca, intolleranza al lattosio, ai carboidrati, ai metalli, favismo, errori congeniti del metabolismo ...);

- patologie che richiedono dietoterapia (diabete, obesità, stipsi, reflusso gastro-esofageo, malattie infiammatorie croniche intestinali, ipertensione, nefropatia ...);

- richiesta di dieta speciale temporanea per sospetta allergia alimentare: *<https://www.regione.piemonte.it/web/media/12435/download>* - richiesta di dieta speciale per allergia alimentare accertata: *<https://www.regione.piemonte.it/web/media/12436/download>* -richiesta di dieta speciale per intolleranza alimentare: *<https://www.regione.piemonte.it/web/media/12437/download>* -richiesta di dieta speciale per patologie: *<https://www.regione.piemonte.it/web/media/12438/download>*

Partenza: AOO 044, N. Prot. 00018277 del 21/05/2024

Partenza: AOO 044, N. Prot. 00018277 del 21/05/2024

### **La certificazione medica deve sempre indicare la diagnosi e gli alimenti da escludere dalla dieta.**

Si sottolinea che anche per **rinnovare le diete per favismo e celiachia**, il richiedente deve compilare la richiesta on-line **allegando la relativa certificazione medica.**

La richiesta di dieta speciale per patologia può essere associata ad una richiesta di menu alternativo (senza carne di maiale, senza carne bovina, senza carne, senza carne e pesce, senza proteine animali), compilando l'apposita sezione prevista nella domanda online.

#### **2) Richiesta di attivazione, di rinnovo, di variazione e di sospensione di una dieta speciale per patologia per bambine/i che frequentano il CESM e altre scuole**

Per gli utenti che frequentano il CESM la richiesta di dieta speciale va presentata, seguendo la stessa procedura di cui al punto 1 della presente circolare: *<https://servizi.torinofacile.it/info/servizi-educativi>*, con riferimento alla sede scolastica in cui il/la bambino/a è iscritto/a. La dieta richiesta sarà erogata anche nella sede CESM frequentata.

#### **3) Richiesta di cambio di fascia per utenti del nido che usufruiscono di una dieta speciale per patologia**

Quando una/un bambina/o con dieta speciale per patologia che frequenta il nido d'infanzia cambia fascia di età, l'economa/o deve informare gli uffici inviando una email all'indirizzo: [dieteedu@comune.torino.it](mailto:dieteedu@comune.torino.it).

L'economa/o non deve variare la fascia sul SISE fino a che gli uffici non abbiano trasmesso al nido d'infanzia il nuovo schema dietetico.

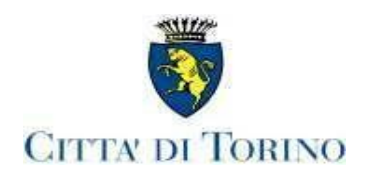

# **4) Richiesta, rinnovo, variazione e sospensione di dieta speciale per patologia per adulti aventi diritto**

L'adulto che ha diritto al pasto può richiedere di attivare, di rinnovare, di variare e di sospendere la dieta speciale per patologia **tramite la compilazione del modello M045 rev.U**.

Il richiedente deve allegare al modello M045 rev.U la certificazione medica, utilizzando gli allegati predisposti dalla Regione Piemonte. I modelli sono disponibili sul sito web:

*<https://www.regione.piemonte.it/web/temi/sanita/sostegno-alle-cure/mense-scolastiche-richieste-per-diete-speciali>*.

Successivamente il richiedente deve inoltrare il modello M045 rev-U e la documentazione richiesta all'indirizzo [dieteedu@comune.torino.it.](mailto:dieteedu@comune.torino.it)

# **5) Richiesta di trasferimento di dieta speciale per patologia in altra scuola**

L'utente che richiede il trasferimento in un'altra scuola dovrà presentare una nuova domanda su Torinofacile. Il richiedente deve inviare altresì una email all'indirizzo [dieteedu@comune.torino.it](mailto:dieteedu@comune.torino.it) nella quale comunica la scuola (con relativo indirizzo) in cui la/il bambina/o si è trasferita/o e la data del trasferimento, per consentire agli uffici di inviare tempestivamente la comunicazione alle imprese affidatarie del servizio di ristorazione.

# **6) Procedura per richiedere l'attivazione, la variazione e la sospensione di un menu alternativo**

Il servizio consente di attivare, variare e sospendere un menu alternativo al menu ordinario, sostituendo un alimento con altri di origine animale o vegetale a seconda del menu prescelto:

- senza carne di maiale
- senza carne bovina
- senza carne
- senza carne e pesce
- senza proteine animali

Per attivare, variare o sospendere un menu alternativo si rimanda al seguente link di Torinofacile:

*<https://servizi.torinofacile.it/info/servizi-educativi>*, cliccando nel box "Scelta menu alternativi".

La somministrazione del menu alternativo richiesto sarà mantenuta fino a quando la/il bambina/o usufruirà del servizio di ristorazione scolastica; quindi il richiedente non dovrà più inoltrare richiesta di rinnovo.

Il servizio consente altresì di modificare il menu alternativo già scelto in precedenza o ritornare a quello ordinario (ad esempio: cambiare il menu senza carne di maiale con il menu senza carne) o sospendere il menu alternativo per ritornare a quello ordinario.

**Si rammenta che per la richiesta di un menu alternativo associato ad una dieta speciale per patologia è necessario compilare la domanda di dieta, accedendo al servizio online di cui al punto 1) della presente circolare.**

Per ogni informazione e chiarimento è possibile consultare il sito della Ristorazione scolastica: [www.comune.torino.it/servizieducativi/ristorazionescolastica](http://www.comune.torino.it/servizieducativi/ristorazionescolastica/) o contattare gli uffici con l'email: [dieteedu@comune.torino.it](mailto:dieteedu@comune.torino.it).

> Il Responsabile dell'Unità operativa Ristorazione scolastica ed educazione alimentare

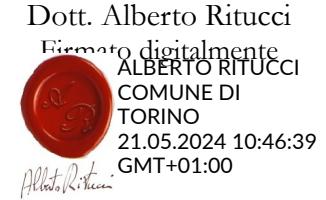